## 3.4 待遇資料維護(待遇福利子系統維護)

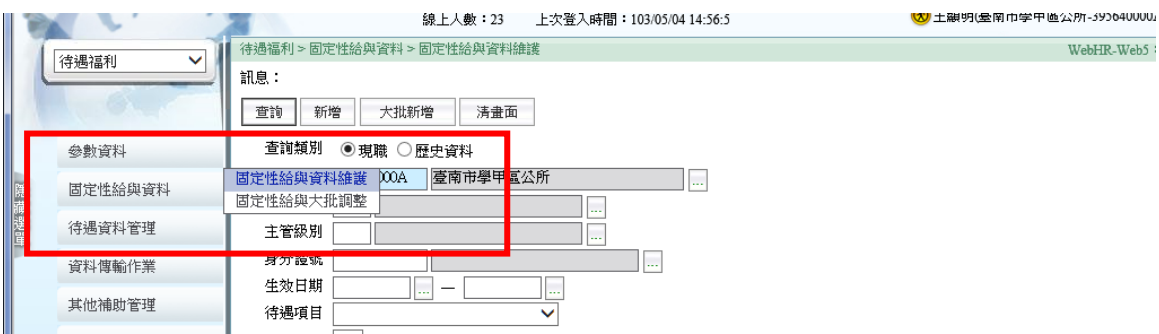

## 3.4.1固定性給與資料維護

## 待遇福利> 固定性給與資料 > 固定性給與資料維護/ 1.新增 2.填必填欄位 3.確認(註:本作業備產生待遇資料)

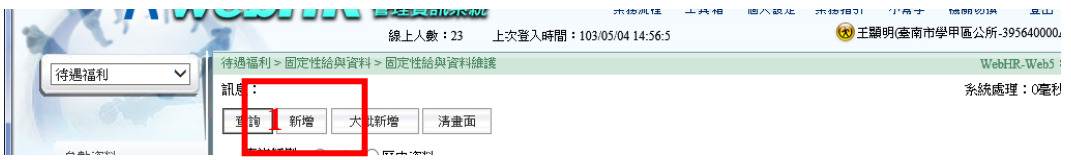

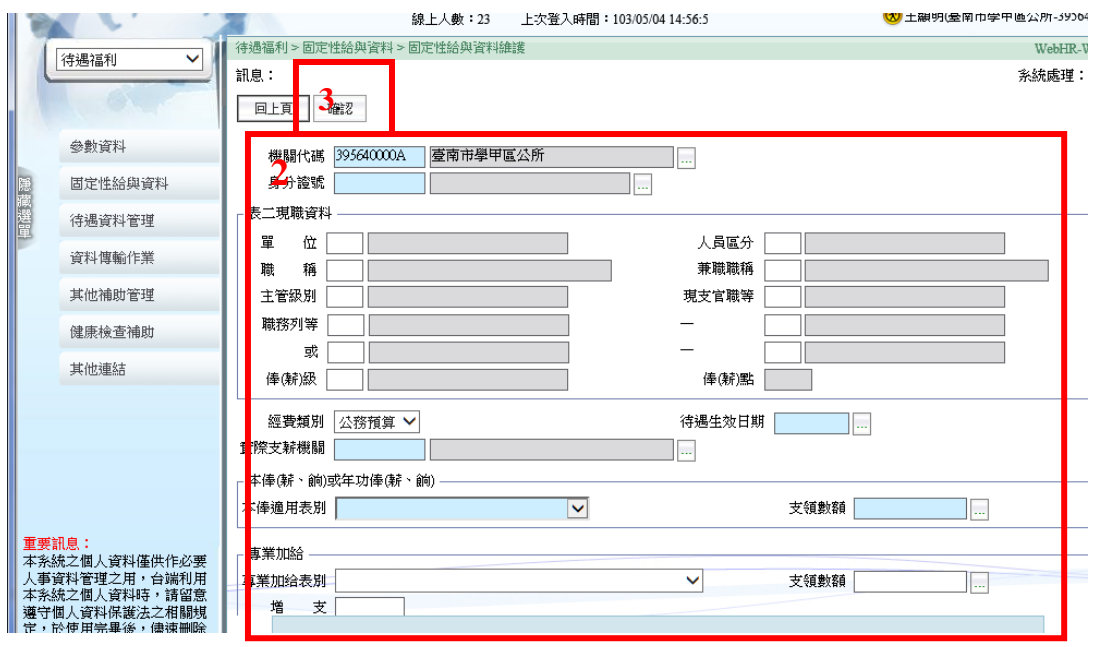